# 广东省重点商标保护名录纳人申请 审核系统操作手册 (申请人部分)

## 目录

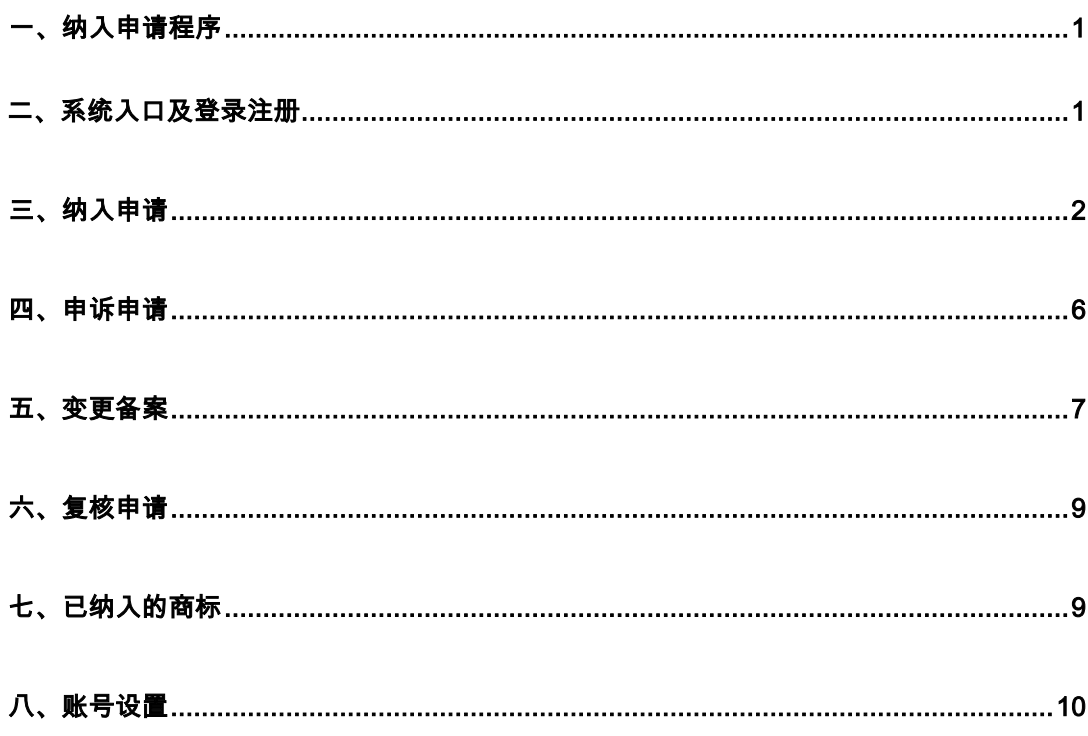

## 一、纳入申请程序

1、申请人填报资料。

2、相关省级行业协会、专业协会、市(区)商标协会、广东商标协会 办事处受理申请材料,并完成形式审查,再送报秘书处。

3、秘书处收到申请材料后,依照《团体标准 T/GDTA001-2020《广东 省重点商标保护名录管理规范》》初步实质审查申请人提交的材料。

4、秘书处召集成立专家组,专家应依据审核标准进行评审,秘书处 将专家评审结果报广东商标协会重点商标保护委员会(以下简称"商 保委")。

5、商保委委员大会负责保护名录的审议。商保委审议保护名录时, 应有五分之四以上委员出席,获得三分之二以上出席委员审议通过的, 拟纳入保护名录。

6、经商保委审议通过, 拟纳入保护名录的, 由商保委通过广东商标 协会官方网站或其他公共平台、新闻媒体等发布公示,公示期为 15 个工作日。

#### <span id="page-1-0"></span>二、系统入口及登录注册

1、登陆广东商标网 [https://www.gdta.com.cn/,](https://www.gdta.com.cn/)进入"广东省重点 商标保护名录纳入申请审核系统"进行系统账户注册;

1

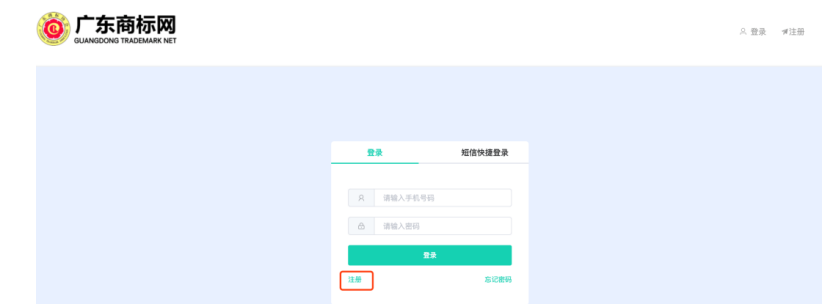

2、注册页面:

输入申请人身份证/企业信用代码,手机号,密码,点击发送验 证码,输入收到的验证码,点击注册按钮,进行注册;

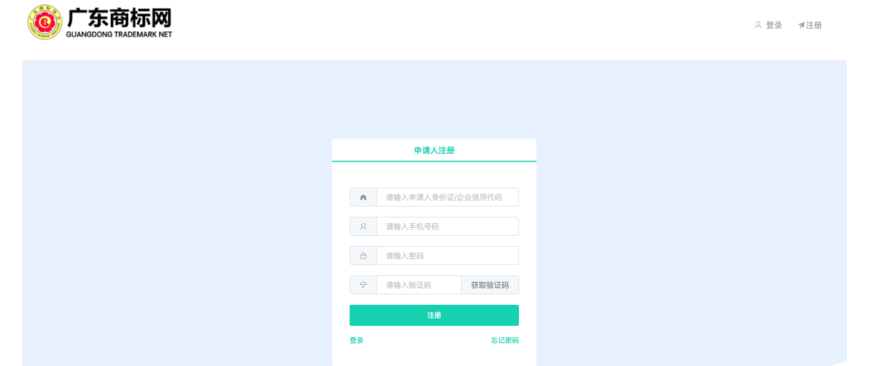

3、登陆页面:

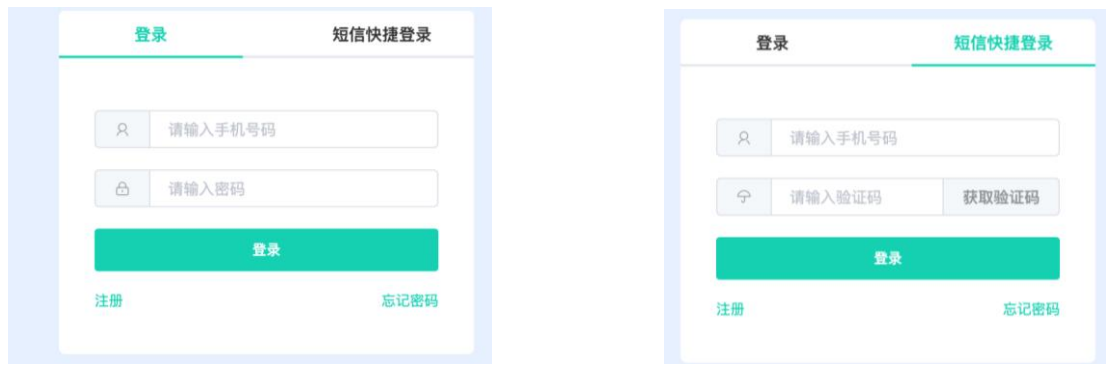

手机号密码登录 短信快捷登录

## <span id="page-2-0"></span>三、纳入申请

1、点击左侧菜单"纳入申请",填写并上传申请资料,\*为必填项或 必上传文件。

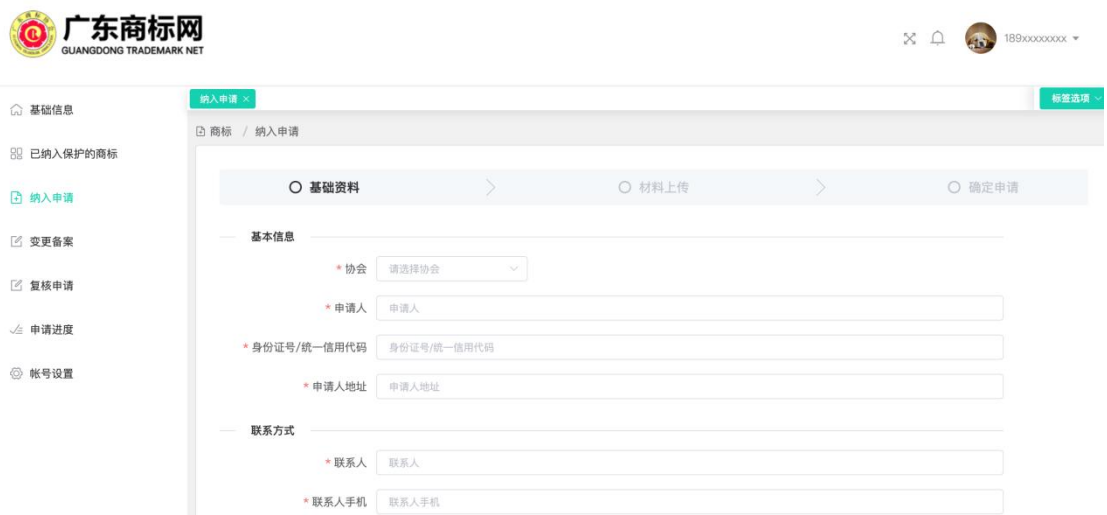

# (1)录入申请人基本资料

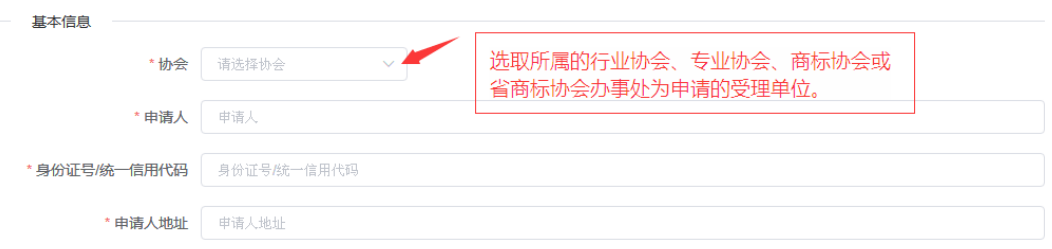

# (2)录入申请人联系方式

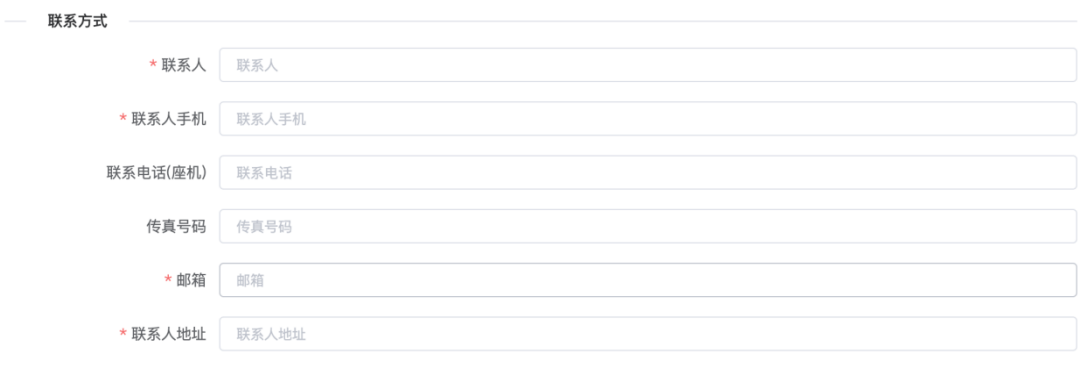

(3)录入商标信息

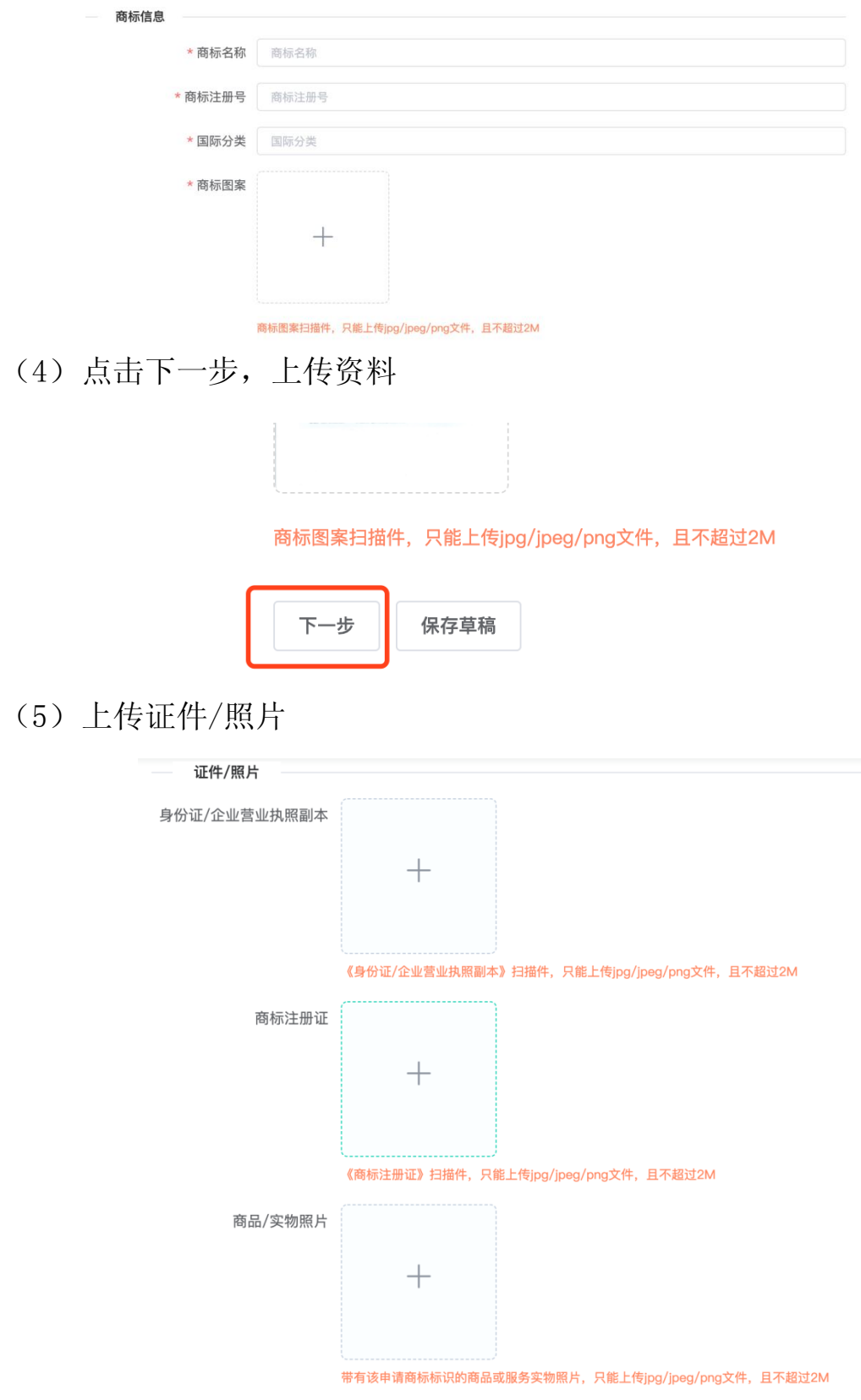

(6)上传专项证书资料

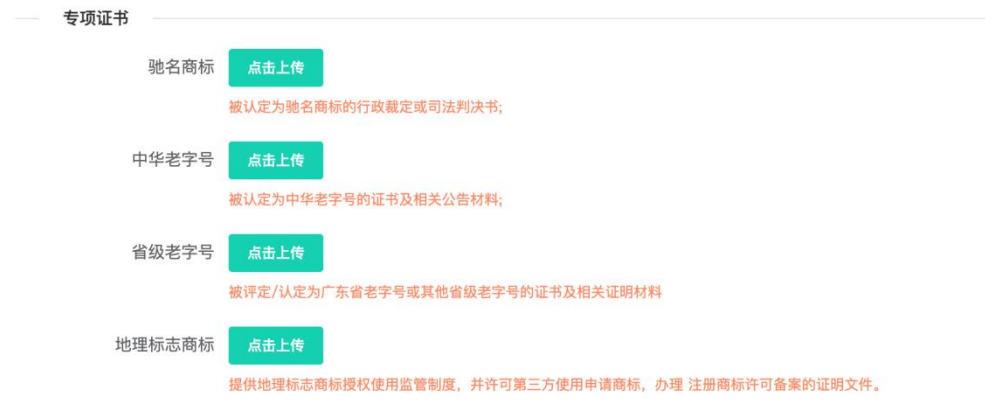

## (7)上传重要佐证资料

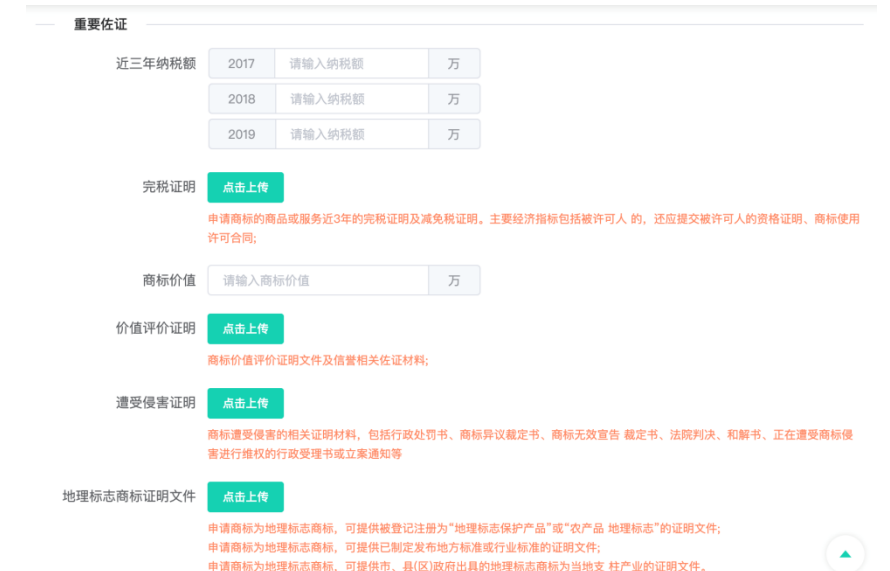

## 2、全部填写完毕,点击确定,提交申请资料等待审核:

.<br>בדר אלכוף במרכז הפרוימין במברכן ואל פרוימין כלכם ליוזי אלבא מיוויבר און מגרכי דיון (מין מיין מיווימין ממלכי כלמין מ 申请商标为地理标志商标,可提供市、县(区)政府出具的地理标志商标为当地支 提交申请 保存草稿 上一步

注: (1) 若申请资料未填写/上传完毕, 可点击"保存草稿"。

(2)点击"提交申请",则不可再修改申请资料。

#### 3、查看申请进度

点击"申请进度",在列表中的"状态"栏,可查看重点商 标保护名录纳入申请的进度。

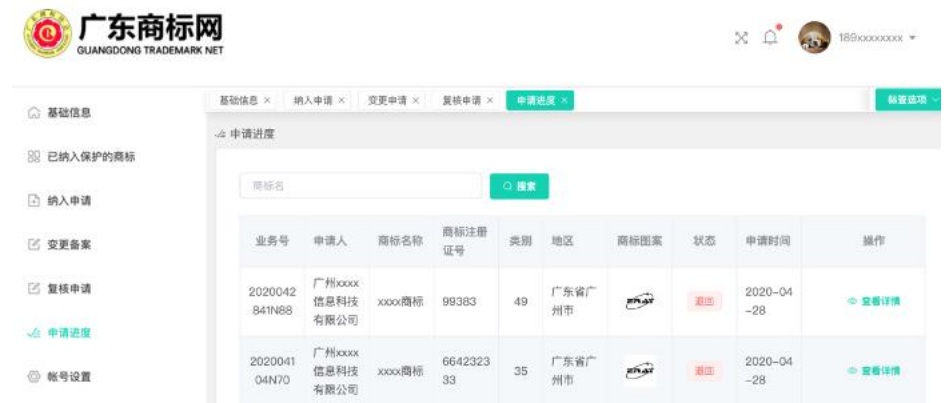

# <span id="page-6-0"></span>四、申诉申请

对不予纳入保护名录的商标,可于收到短信通知的 15 个工作日 内,登陆系统,提交申诉申请。

1、点击"申请进度",找到不予纳入的申请,点击"查看详情"。

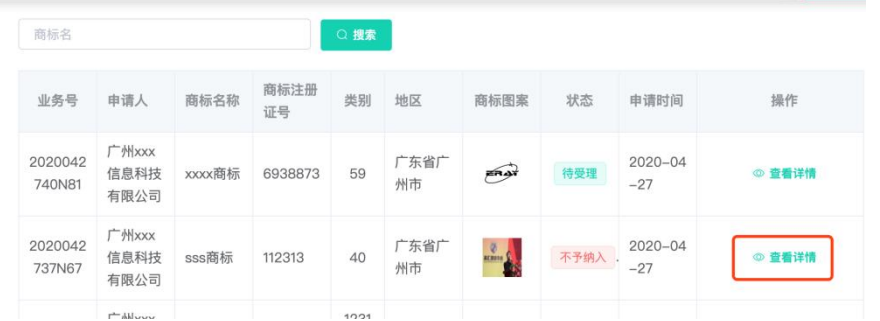

2、在申请资料的底端,点击"申诉",在弹出的页面里填写申 诉的理由和上传相应的证明文件。

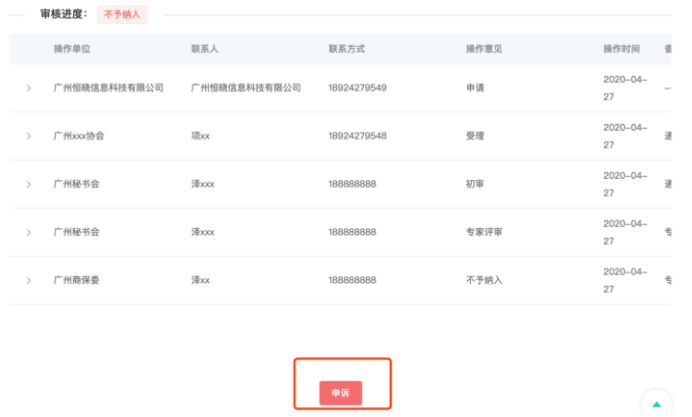

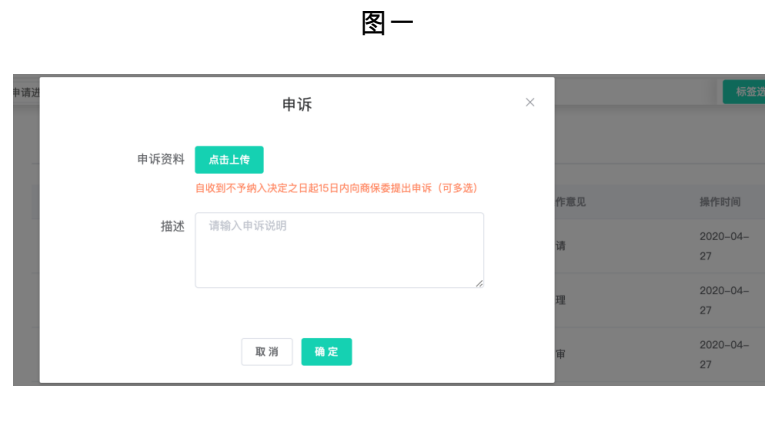

图二

## <span id="page-7-0"></span>五、变更备案

被纳入保护名录的注册商标发生转让或依法变更名称、住所的, 应提交变更备案申请。

# 1、点击左侧菜单"变更备案",选择业务类型"变更"或"转让"。

### (1)输入变更后或受让人的企业信息资料

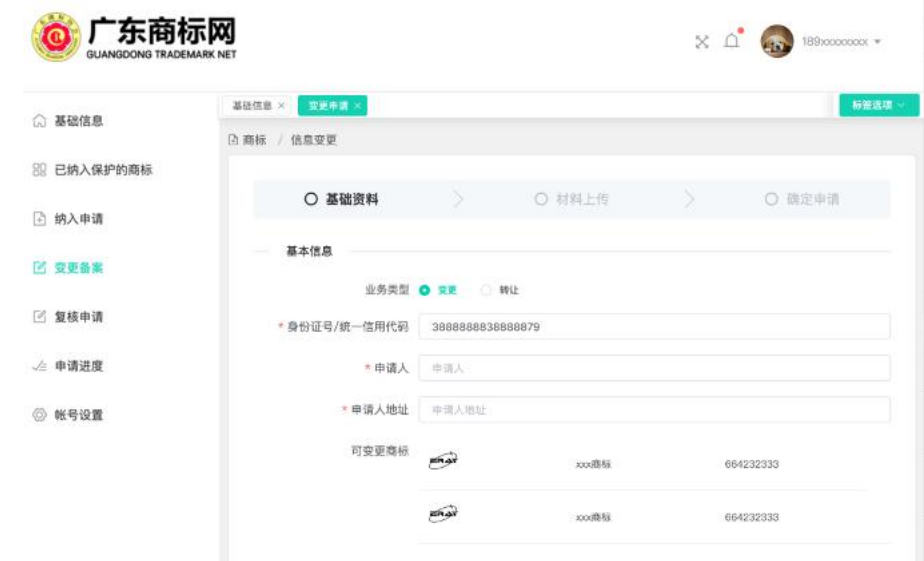

(2)填写联系方式

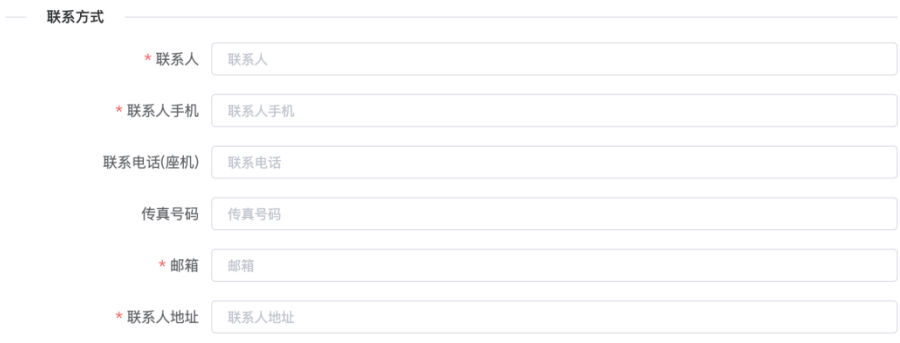

(3)点击"下一步",上传证件/照片资料

属于变更的,上传下图资料:

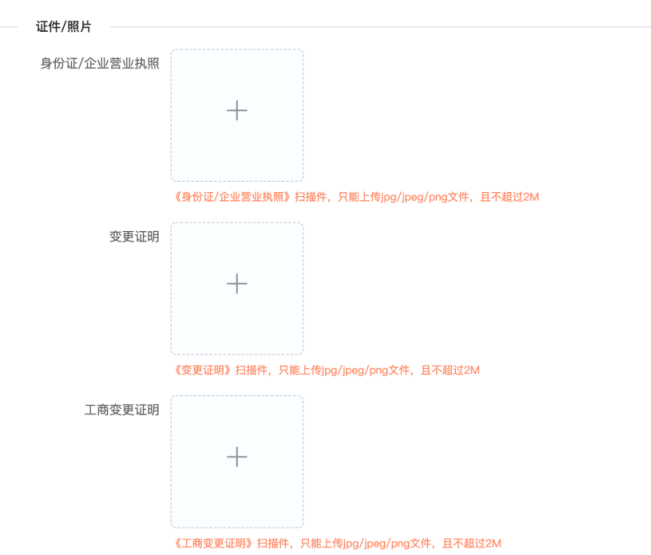

属于转让的,上传下图资料:

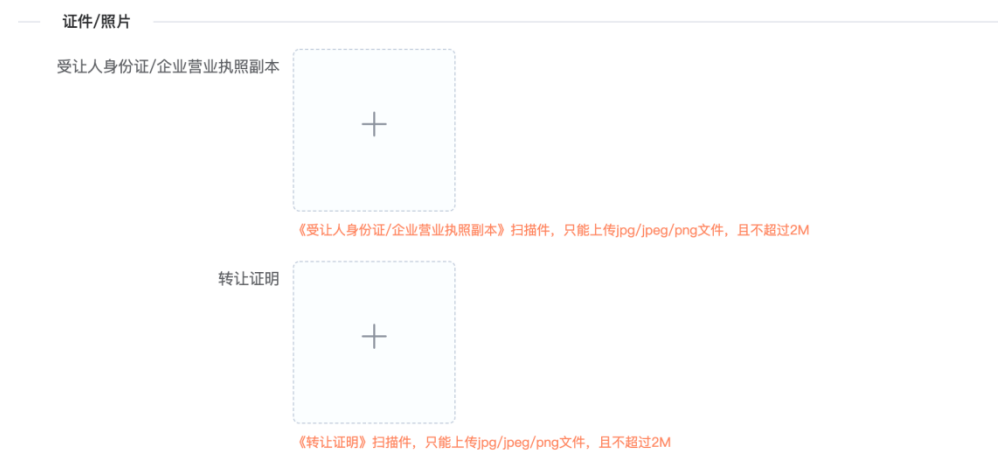

(4)全部填写完毕,提交申请资料等待审核:

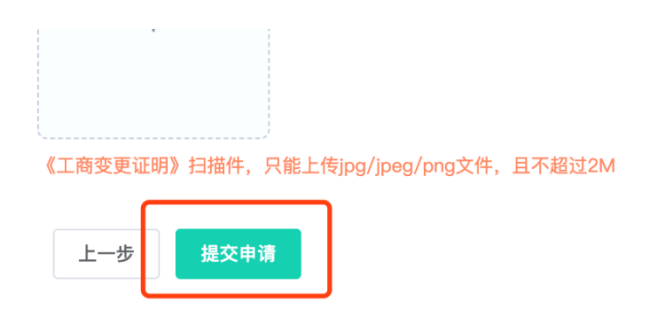

# <span id="page-9-0"></span>六、复核申请

点击左侧菜单"复核申请",选择需要复核的重点商标,对所申 请事项进行更新和确认。

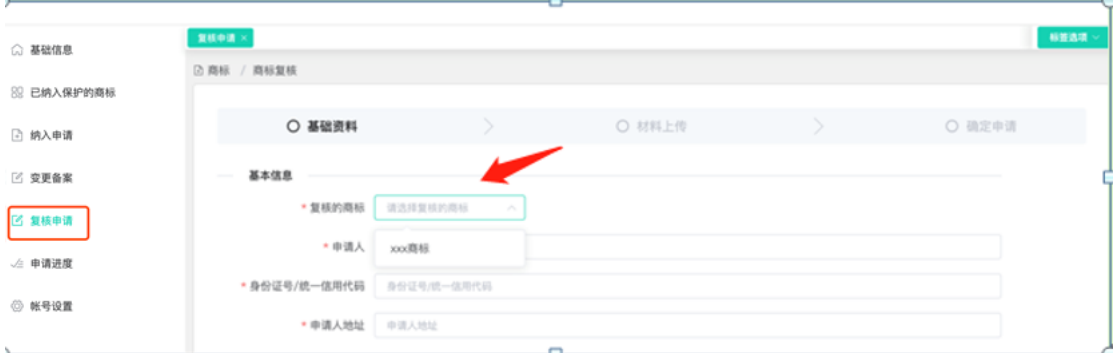

# <span id="page-9-1"></span>七、已纳入的商标

可查看申请人已纳入保护名录的重点商标列表及详细信息。

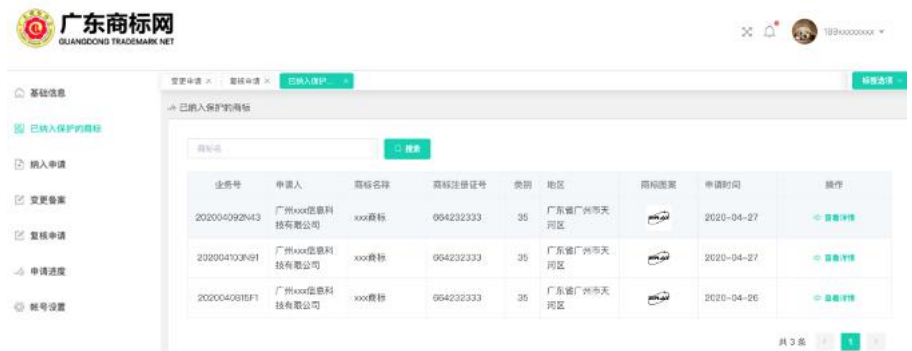

# <span id="page-10-0"></span>八、账号设置

每个申请人关联唯一一个账号,账号信息为手机号码。若需 修改账号信息,可在"账号设置"栏目里修改手机号及登录密码。

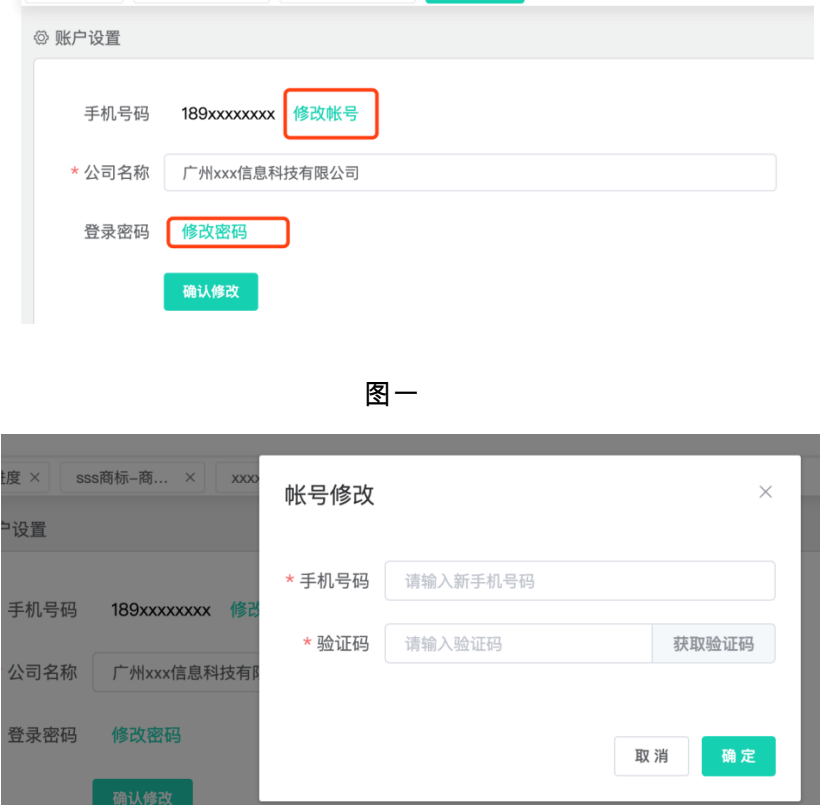

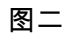

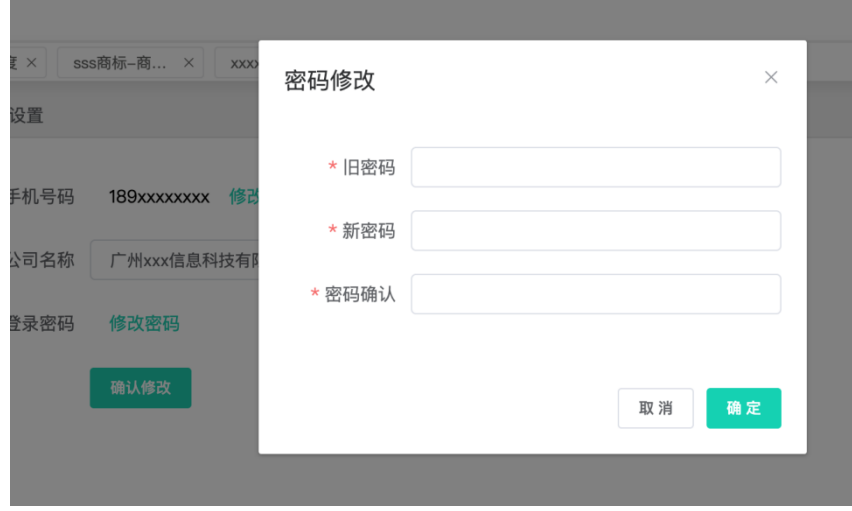

图三